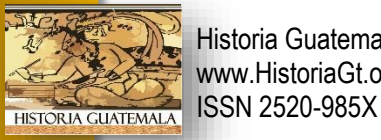

#### **LA HISTORIA Y LAS TIC UNA FORMA DE ENSEÑAR A LAS NUEVAS GENERACIONES**

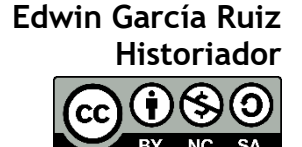

## **[In](https://www.historiagt.org/)troducción:**

Las nuevas generaciones se consideran doctas en cuanto a tecnología y la utilización de dispositivos que normalmente están conectados a la internet y se mantienen en constante comunicación, de ello se genera una distracción constante en el salón de clases, por ende, el docente de historia debe actualizarse y capacitarse en la utilización de los nuevos modelos de aprendizaje y de cómo transmitir los conocimientos históricos, con nuevas metodologías y nuevos retos.

## **¿A quiénes les enseñamos?**

Las generaciones de estudiantes han cambiado sus intereses, sus características han variado de acorde a sus necesidades y esto impacta en los estilos de aprendizaje. En ese sentido se han clasificado las distintas generaciones y su características: ejemplo a) **Generación X:** son la generación que rompía las pautas y las costumbres de sus antecesores, este grupo de personas ha vivido de todo, desde las televisiones en blanco y negro hasta LED, los juegos de canicas, ping pong, atare hasta realidad virtual, b) **Generación Y o Millennials:** son los que han experimentado la disolución familiar, tasas de divorcio alta, hogares donde ambos padres trabajan, tienen mayor importancia a la cultura del trabajo. C) **Generación Z o Centennials:** son nativos digitales, aún no laboran, poseen y manejar la tecnología y sus aplicaciones y usan mucho tiempo las redes sociales. d) **Generación Alpha:** será la generación más educada formalmente, serán centrados en la tecnología, no les importará la privacidad y evitarán las instituciones religiosas.

Como podemos observar los docentes tenemos a la generación Z y Alpha en nuestras instituciones y debemos prepararnos para estar a la vanguardia y a la medida de sus necesidades, en la actualidad muchas instituciones educativas tienen docentes de la generación X y Y, siendo una combinación interesante entre el cambio tecnológico y el

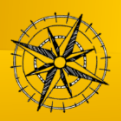

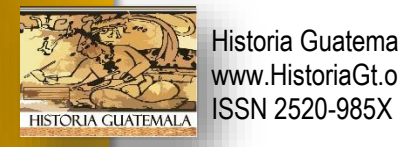

[uso de las n](https://www.historiagt.org/)uevas tendencias en el proceso de enseñanza-aprendizaje, por ende, nuestra forma de enseñar (la Historia) debe cambiar.

#### **¿Cómo enseñamos?**

Sin duda, esa combinación generacional de docentes en las instituciones educativa conlleva una serie de desafíos e implementación de nuevas formas y tendencias a los cambios, tenemos un gran desafío para la "nueva" educación.

Los retos son grandes y los docentes debemos estar listos y dispuestos para ese cambio, teniendo como base las nuevas tecnologías de información computacional, los dispositivos y las aplicaciones para ellos.

Lamentablemente enseñamos aún de una manera convencional, aún existen las clases magistrales, la memorización de nombres y fechas, no desarrollamos el pensamiento crítico y a la hora de evaluar, lo seguimos haciendo de manera punitiva, sin ayuda de externos, por ello nuestros estudiantes viven la paranoia, sicosis, el estrés y la apatía por la Historia. Eso lo debemos cambiar, somos los docentes los primeros en entender el cambio y luchar contra nuestro acomodo.

Por ello se proponen el uso de las herramientas digitales como un auxiliar de la docencia y se enlistan una serie de aplicaciones que podemos utilizar desde el móvil (celular), como la Tablet o el computador.

#### **¿Cómo debemos enseñar?** Herramientas para un aprendizaje

Sin duda alguna las aplicaciones (apps) para pc o móvil, se vuelven necesarios la implementación dentro del salón de clases, esto implica una apertura del Docente en esa implementación, por lo tanto, un desafío de aprendizaje y el manejo efectivo de estas apps.

[L](https://www.historiagt.org/)os aprendizajes significativos se forman de distintas formas por ello enlistamos una cantidad de apps que pueden utilizarse:

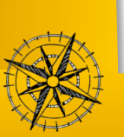

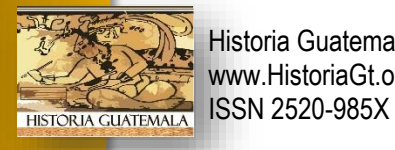

## **[Crear y Edi](https://www.historiagt.org/)tar Vídeos**

Debemos considerar que acción necesitamos, que aparezca tu cara y tu presentación, tu presentación o tu cara

- 1. **Camtasia**: De las más potentes y completas. Es de pago, pero te permite realizar cualquiera de las opciones anteriores que hemos mencionado.
- 2. **Quicktime**: Esta lo traen por defecto los MAC, es gratis y funciona fenomenal. Aunque no te deja grabar en conjunto tu webcam con tu pantalla o presentación, es una opción gratis estupenda.
- 3. **FilmoraGo**: Cada vez los móviles vienen con cámaras de foto y video de alta resolución, por lo que programas de edición se están re-inventando y te ofrecen soluciones para que puedas editar directamente desde tu móvil. Es por ello que cada vez más docentes, academias y profesores usan el móvil para crear contenido y además editarlo, todo sin salir del Smartphone.
- 4. **Webinaria**. También open source, con posibilidad de grabar en .avi y .flv. Puedes grabar el audio junto al vídeo de nuestra pantalla.
- 5. **Krut**. Una nueva alternativa open source. Los vídeos se graban en .mov y permite grabar audio y un sector específico de la pantalla.
- 6. **Screenr**. Puedes utilizarlo tanto con Windows como con Mac. Es gratuito y no necesitas descargarlo en tu ordenador. Puedes grabar hasta 5 minutos con audio, excelente tiempo para realizar un tutorial de calidad.

#### **Herramientas para presentaciones**

- 1. **Slidescarnival**: Miles de plantillas gratis para descargar totalmente gratis para tus presentaciones de PPT.
- 2. **Prezi**: Te permite crear presentaciones online, basado en la nube. La creas y alojas en la nube, por lo que la puedes colocar en cualquier lado, simplemente colocando el link que te provee. Suelen ser muy dinámicas y originales.
- 3. **Slideshare**: Es de propiedad de linkedin y, a diferencia de prezi, no creas la presentación en la nube, si no que subes tu presentación y la dejas en su Marketplace para que se visualice de manera pública o privada.

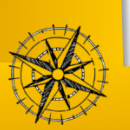

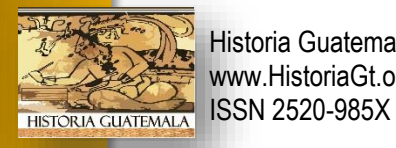

#### **[Herramient](https://www.historiagt.org/)as para alojar en la nube**

- 1. **Google Drive**: Además de brindar mucho alojamiento gratis (15Gb), por poco más puedes incrementarlo ya que por 1,99€/mes puedes tener hasta 100Gb. Además, cuenta con múltiples plantillas gratis que puedes utilizar para tus presentaciones en power point, sincronizar con tu Gmail y muchas otras prestaciones más.
- 2. **One Drive**: Al igual que Google Drive puedes sincronizar con tus cuentas de Microsoft al ser un producto diseñado por ellos. Tiene menos almacenaje gratis que Google Drive, pero si invitas amigos te lo pueden ampliar.
- 3. **Dropbox**: Más de 300 millones de usuarios en todo el mundo lo avalan desde 2007, fue de los pioneros y es de los más conocidos, además de tener una app diseñada para móviles.
- 4. **Amazon Cloud Drive**: Si eres cliente de Amazon Prime tiene almacenamiento gratis de 5G y una versión de pago con almacenamiento ilimitado. Su interfaz es muy sencilla y fácil de usar. Aunque aún desconocida por muchos, ya es competencia de los que mencionamos anteriormente.

#### **Herramientas para interactuar**

- 1. **Whatsapp**: Crear un grupo de whatsapp es muy común hoy en día. Aunque no lo recomendamos ya que el alumno se puede sentir agobiado recibir tantos mensajes, hay instructores online que lo utilizan. Según el tipo de formación que hayas creado, puede que sea conveniente tenerlo mientras dure el curso.
- 2. **Telegram**: Competencia directa de whastapp, es otra opción de recibir lecciones o actualizaciones de tus formaciones por medio del móvil de manera inmediata.
- 3. **Grupos de Facebook**: Hay muchos grupos de Facebook que forman academias o docentes a partir de que han impartido un curso. Es recomendable crear grupos por medio de foros o comunidades dentro de la *plataforma e learning* que has escogido para mantener alejada la parte personal de la profesional, no obstante, según la formación que impartes puede que te encajen.
- 4. **Slack**: Es un sistema de mensajería en tiempo real (chat) para comunicarte con tus alumnos que aporta mucho al proceso de aprendizaje. Se usa mucho en empresas y su plan gratis funciona muy bien, y podemos decir que cada vez más se usa para que los alumnos aprendan online por medio de esta plataforma online.

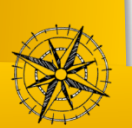

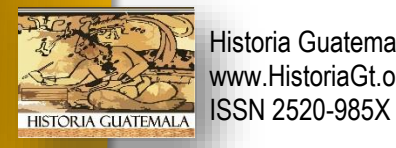

#### **[Herramient](https://www.historiagt.org/)as para crear infografías**

- 1. **Infogr.am**: Gratuita con amplios recursos y plantillas. Además de tener un Marketplace donde puedes publicar tus plantillas o directamente en las RRSS.
- 2. **Visual.ly**: En esta plataforma tienes a la mano miles de diseñadores a los que puedes contratar para que te ayuden a crear una infografía muy profesional.
- 3. **Vizualize.me**: Muchas plantillas originales gratis que puedes empezar a usar en un click, líneas de tiempo, pictogramas, etc.
- 4. **Piktochart**: Una de las más populares, tiene un editor bastante intuitivo y la posibilidad de incluir tus propios videos, aunque como desventaja podemos mencionar la limitación en plantillas gratuitas.

## **Herramienta de Imágenes y Fotografía**

- 1. **Pixabay**: Tienes de todo tipo de fotografías que además te puedes descargar en diferentes tamaños y solo te piden "invitar a un café" al autor, es decir puedes aportar de manera voluntaria.
- 2. **Unsplash**: Muy enfocadas a naturaleza, tienen un poco de todo. Aunque no te dejan la descarga en varios tamaños, luego puedes editarla y ajustarla como quieras.
- 3. **Gratisography**: Muy divertidas y originales, tienes de donde escoger.

#### **Herramientas para crear audios o podcasts**

- 1. **Windows voice recorder** (ahora se llama sound recorder): Simplemente lo descargas en tu ordenador y grabas tu clase. Sencillo, simple y gratis.
- 2. **Quicktime player**: Viene ya pre-instalado en MAC. Muy sencillo y simple de usar. Además 100% gratis.
- 3. **Online Video Converter**: En caso de que tus podcasts aparezcan en formatos que no son mp3 (que es lo más recomendable), puedes usar esta herramienta gratuita para convertirlo desde casi cualquier formato a mp3.

#### **Herramientas para mejorar la productividad**

1. **Evernote**: Es una aplicación que te permite anotar, guardar y organizar todo tipo de información mediante notas a las que puedes agregar etiquetas. Aunque tiene un plan gratis, según tu grado de organización, puede llegar a ser limitado.

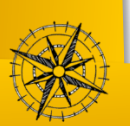

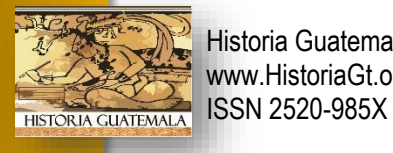

- 2. **[OneN](https://www.historiagt.org/)ote**: Al igual que la anterior, sirve facilitar la recopilación de información, agregar dibujos, diagramas, fotografías, elementos multimedia, audio, video, etc.. Muy completo y además gratis.
- 3. **Buffer**: Puedes integrar tus redes sociales y compartir de manera rápida en un solo click. Te ayuda a distribuir mejor tu tiempo en las RRSS y hacer tus publicaciones más productivas.

## **[H](https://www.historiagt.org/)erramientas para diseñar**

- 1. **Canva**. Posee muchos recursos gratuitos y una amplia variedad de plantillas que puedes editar.
- 2. **PicMonkey**. Uno de los más famosos ya que es bastante rápido, tiene recursos gratuitos y también de pago. Dispone de funciones básicas como recortar, redimensionar, rotar o ajustar colores.
- 3. **GIMP**: Es el programa libre y gratuito de edición de imágenes por excelencia. Y el que más se parece a Photoshop. Además, tiene muchos plugins para complementarlo y mejorar las funcionalidades del programa.
- 4. **Inkscape**. Para diseño vectorial.
- 5. **Krita**: Muy enfocado al diseño gráfico e ilustración, a la creación de imágenes desde cero. Tiene una gran cantidad de manuales para empezar.
- 6. **PIXLR Editor**: Es una aplicación más avanzada de retoque fotográfico que requiere un periodo de aprendizaje.
- 7. **Blender**: Este programa informático multiplataforma crea gráficos tridimensionales. Tiene una interfaz gráfica muy peculiar que ha sido bastante criticada por ser poco intuitiva.

# **Herramientas para hacer líneas del tiempo**

- 1. **Tiki Toki**. Sin necesidad de descargas, todo se hace a través del navegador y tiene muy en cuenta la estética de tu línea de tiempo. Puedes hacer una línea de tiempo en 3D, incluir imágenes y vídeos y compartirla con quien desees a través de una url. Incluye muchas opciones de personalización. Tiene una versión gratuita.
- 2. **Dipity**. Una opción interactiva y muy completa, donde puedes incluir vídeos, audios, imágenes, texto, enlaces y hasta geolocalizaciones. Puedes compartirlas e interactuar con otros usuarios. La opción gratuita es bastante interesante.

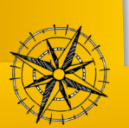

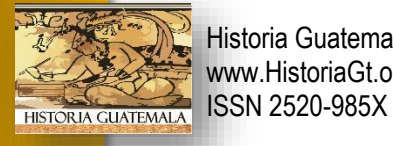

- 3. **[Rem](https://www.historiagt.org/)emble**. Admite textos, vídeos, imágenes, notas, audio y también tweets. Tiene opciones para crear líneas de tiempo grupales y la posibilidad de generar comunidades. Tiene un aire más desenfadado.
- 4. **Timeline Js**. Una de las más populares, aunque quizás menos intuitiva, ya que se emplea tan sólo una hoja de cálculo de Google a la que puedes ir añadiendo elementos. En la web tienes un tutorial que te facilitará la tarea. Eliges una plantilla, editas la estructura si lo necesitas y listo.
- 5. **Sutori**. Es gratuita y muy fácil de utilizar. Todo se realiza a través del navegador. También puedes compartir los resultados de tu trabajo mediante un link que te ofrece la página.
- 6. **iSpring**. Esta herramienta está muy enfocada a la enseñanza y, aunque dispone también de otras funcionalidades, incluye la posibilidad de crear líneas de tiempo interactivas y personalizables.
- 7. **Timetoast**. Muy básica, pero puede ser de utilidad si necesitas crear timelines sencillos, con varios puntos informativos (en vídeo o texto). Puedes visualizar el resultado como una línea de tiempo o como un cuadro.
- 8. **Timelinr**. Si quieres hacer un timeline sólo con texto, necesitas esta herramienta online. Además, puedes incluirla en tu blog o web gracias al código que te ofrece.
- 9. **MyHistro**. Es una divertida combinación entre mapas y timelines. Te permite incluir mucha información (texto, audio, vídeo, posiciones sobre un mapa, etc). Puedes compartir el resultado y exportarlo a otros formatos, como PDF o mapa de Google Earth, para hacer una presentación, por ejemplo.

#### **[H](https://www.historiagt.org/)erramientas para webcam**

- 1. **YouCam para Windows 8**: Puedes hacer fotografías y grabar vídeo y crear un gran número de efectos, presentando los contenidos de forma muy visual.
- 2. **FLV Encoder**: Permite enviar a través de la red los vídeos que creemos con nuestra webcam. Es bastante sencillo de utilizar y configurar, casi automático.
- 3. **Vitamin D**: Hablábamos antes de otros usos de la webcam, en concreto de la videovigilancia. Pues Vitamin D posibilita tener un sencillo sistema de videovigilancia que detecta cambios que se producen en el ambiente con bastante precisión. Mucho más económico que un sistema tradicional.

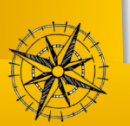

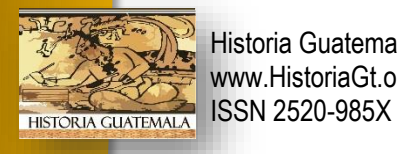

- 4. **[Web](https://www.historiagt.org/)camEffects**: Toca ahora una opción divertida, y una de las más populares es WebcamEffects. Es gratuito y funciona con las versiones más recientes de Windows. Encontrarás fondos, máscaras, ojos, sombreros y pegatinas para hacer más llamativa tu videoconferencia.
- 5. **ManyCam**: Seguimos en la zona de la diversión. Tiene efectos de sonido para cambiar la voz, puedes añadir fondos a las videollamadas e incluso grabar sesiones de vídeo.
- 6. **CamMask**: Con los mismos efectos que los anteriores, pero con la particularidad de que puedes grabar una sesión total o parcialmente e intercambiar las caras de los interlocutores
- 7. **HDBoth**: Una opción diferente, ya que se trata de una aplicación del navegador Chrome. Gratuita.
- 8. **Pixect**: Os damos otra opción de Chrome para añadir efectos a vuestras fotografías y subirlas a Facebook y a Twitter.

# **INTENTANDO CONCLUIR**

- A) Las distintas generaciones tienen un aprendizaje distinto entre ellas, por eso el docente debemos estar a la vanguardia de los cambios en el proceso de enseñanza-aprendizaje.
- B) Sin duda la tecnología será implementada en los salones de clases y debemos estar preparados para dicho cambio.
- C) El proceso de enseñanza-aprendizaje es tan dinámico que debemos estar a la vanguardia y preparados para atender a los alumnos y sus necesidades con la tecnología y sus avances.
- D) Las apps son una herramienta que ayudan a generar aprendizaje y crear contenidos para la interacción de docente-estudiante.
- E) La aplicación de las apps en el salón de clases no debe estar aisladas, nuestros alumnos así están aprendiendo de una manera significativa.

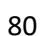

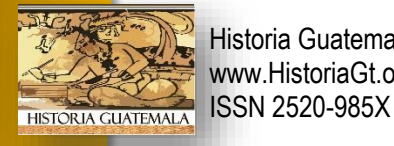

# **E-GRAFÍA**

<https://entramadossociales.org/produccion-cientifica/clases-de-edad-generaciones/>

<https://www.generacciona.org/generaciones.pdf>

[http://www.scielo.org.mx/scielo.php?script=sci\\_arttext&pid=S1607-050X1999000200003](http://www.scielo.org.mx/scielo.php?script=sci_arttext&pid=S1607-050X1999000200003)

<https://www.uv.mx/icp/files/2018/02/Num05-Art010.pdf>

[https://www.mabelcajal.com/2014/12/millennials-generacion-x-baby-boomers-como-](https://www.mabelcajal.com/2014/12/millennials-generacion-x-baby-boomers-como-se-comportan-online.html/)

[se-comportan-online.html/](https://www.mabelcajal.com/2014/12/millennials-generacion-x-baby-boomers-como-se-comportan-online.html/)

<https://www.educaciontrespuntocero.com/>

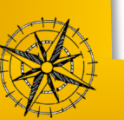